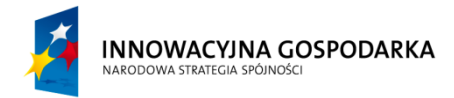

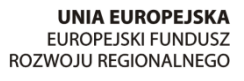

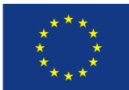

### *Załącznik Nr 6 do SIWZ*

# *Szczegółowy opis przedmiotu zamówienia*

Zamówienie obejmuje dostawę 40 zestawów komputerowych wraz z oprogramowaniem (system operacyjny, pakiet biurowy, oprogramowanie antywirusowe przez 36 m-cy aktualizacja) oraz przeprowadzenie 4 szkoleń z zakresu podstaw obsługi komputera oraz wykorzystania narzędzi komunikacji elektronicznej

### **1.Wymagane minimalne parametry sprzętu komputerowego**

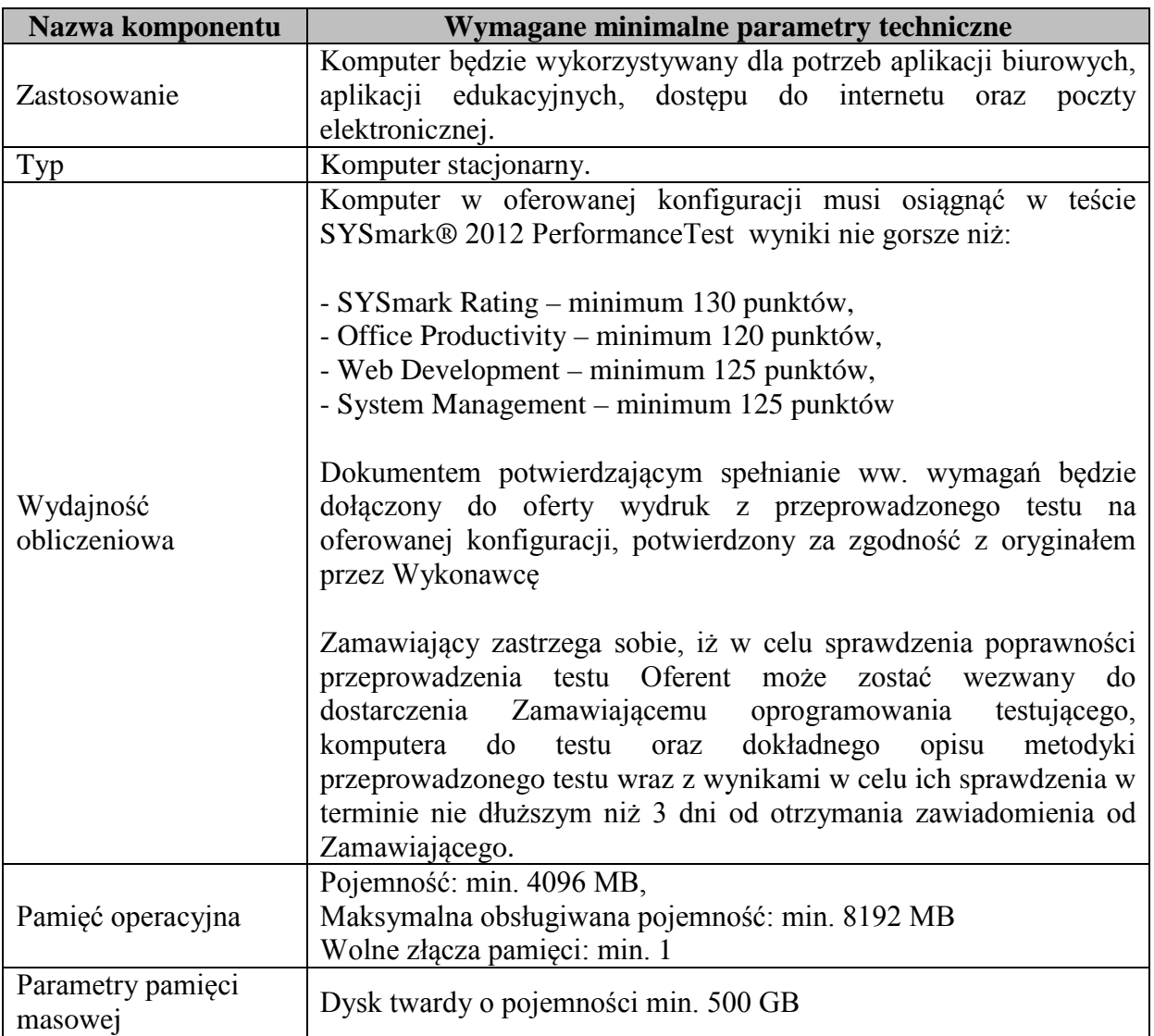

### **Komputery stacjonarne - 40 szt.**

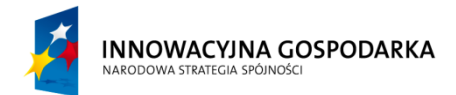

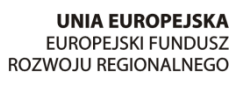

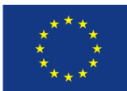

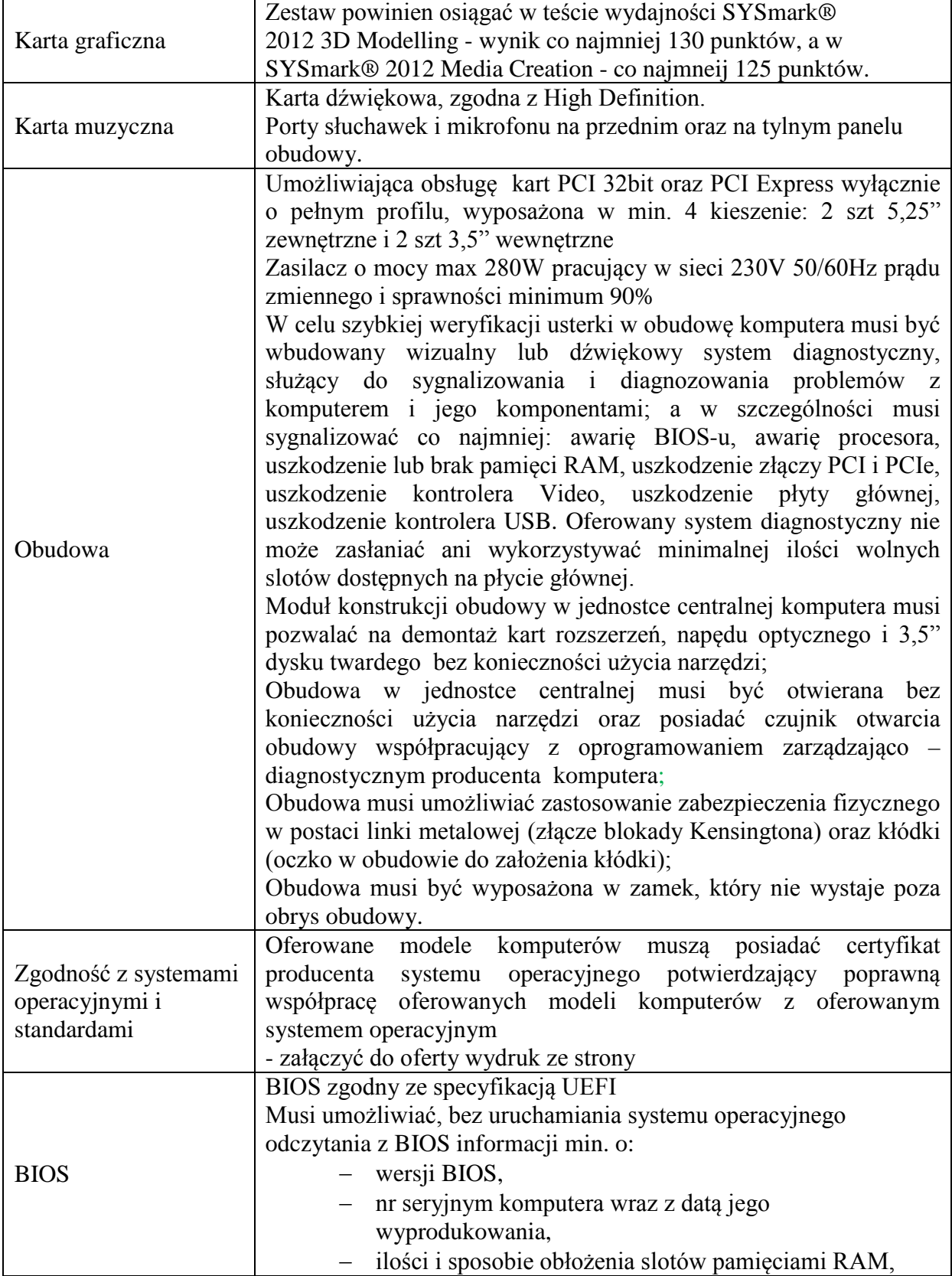

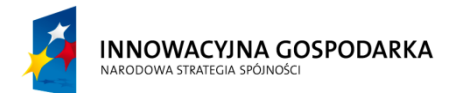

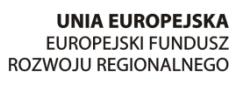

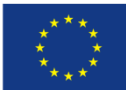

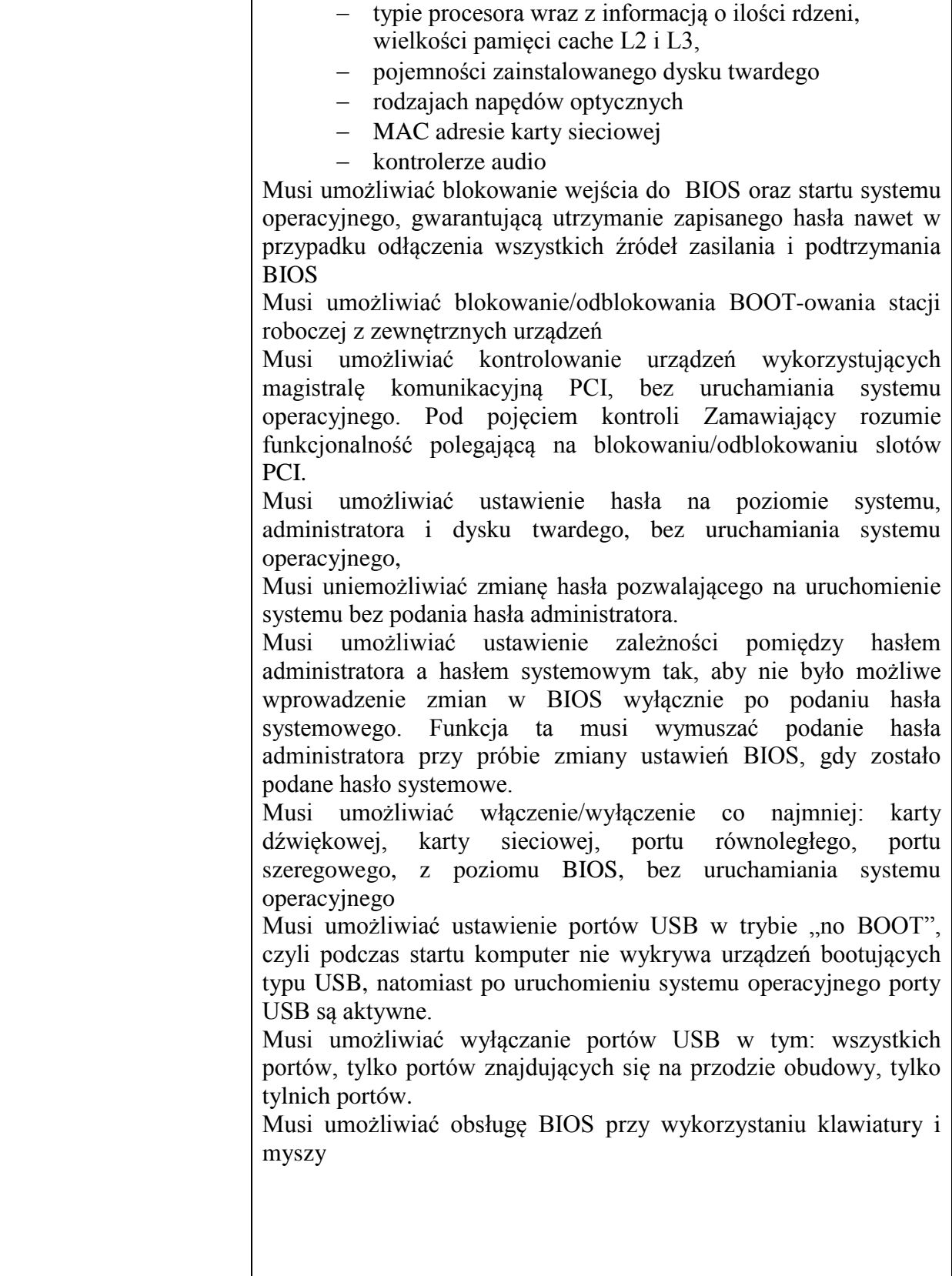

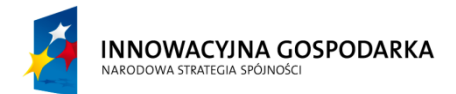

┱

Г

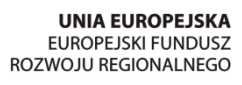

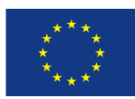

٦

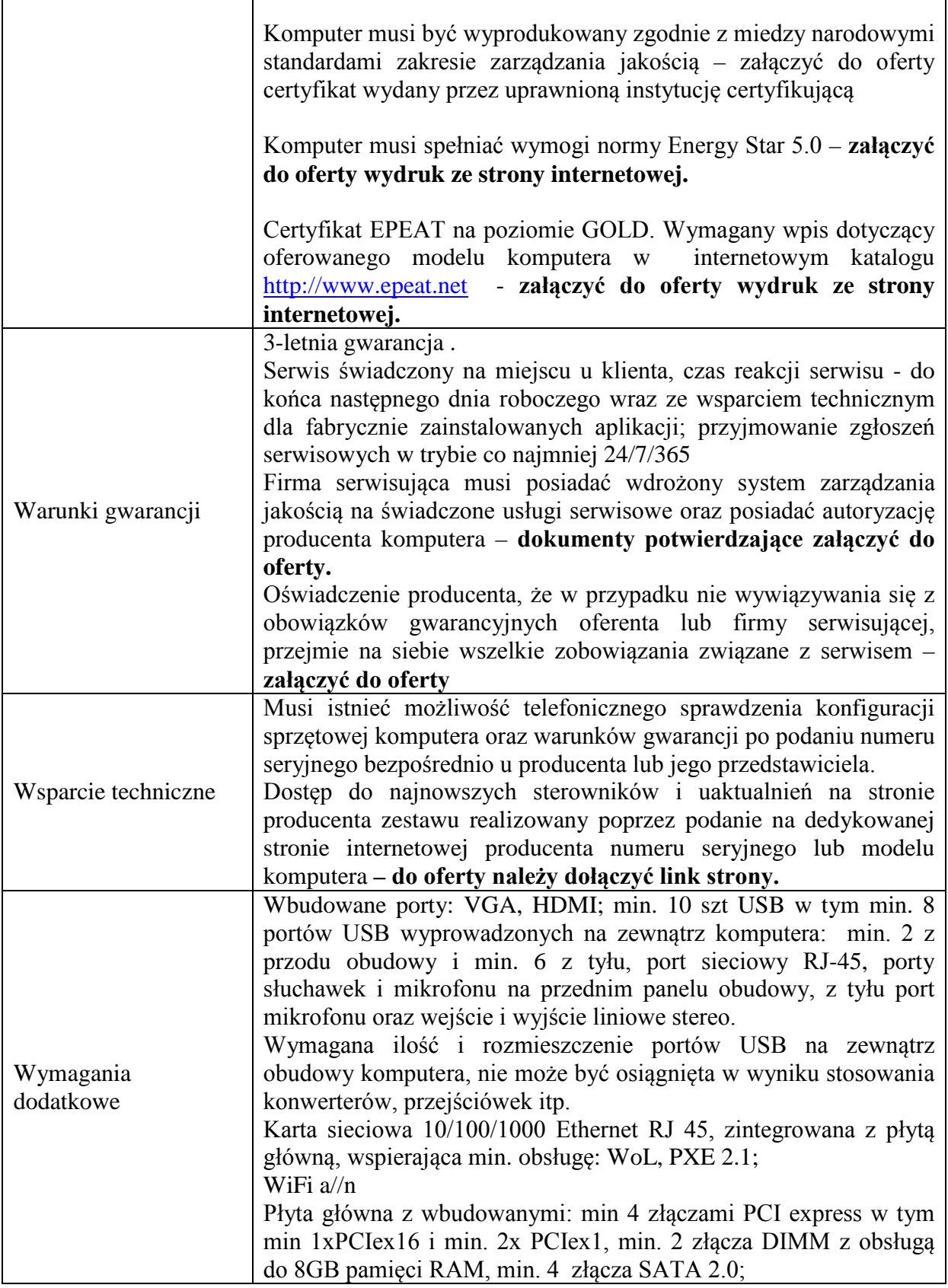

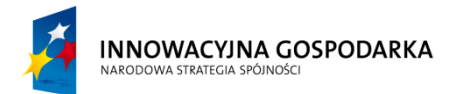

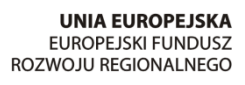

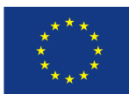

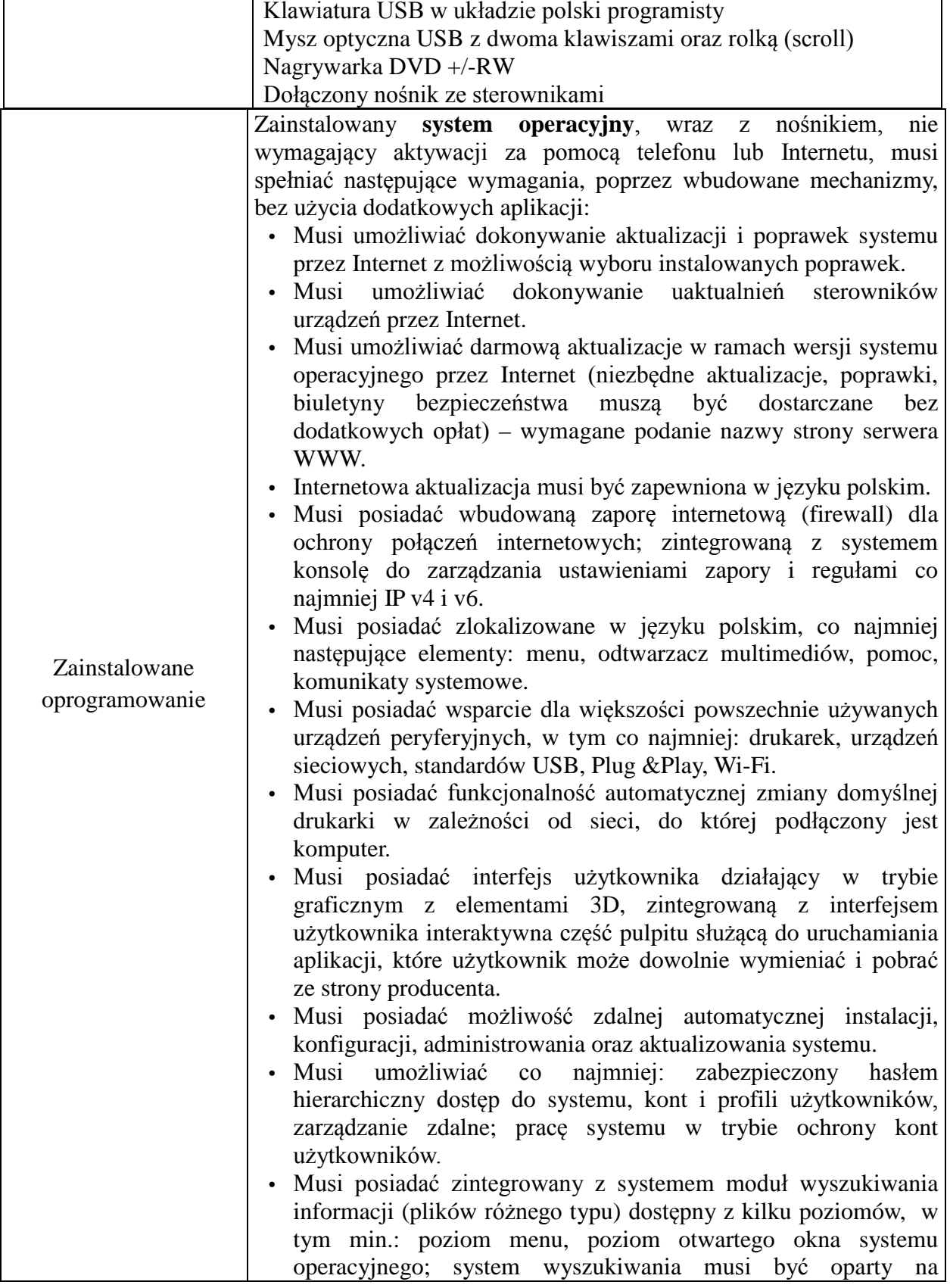

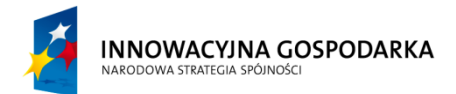

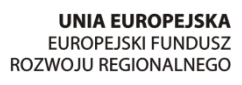

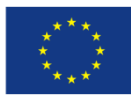

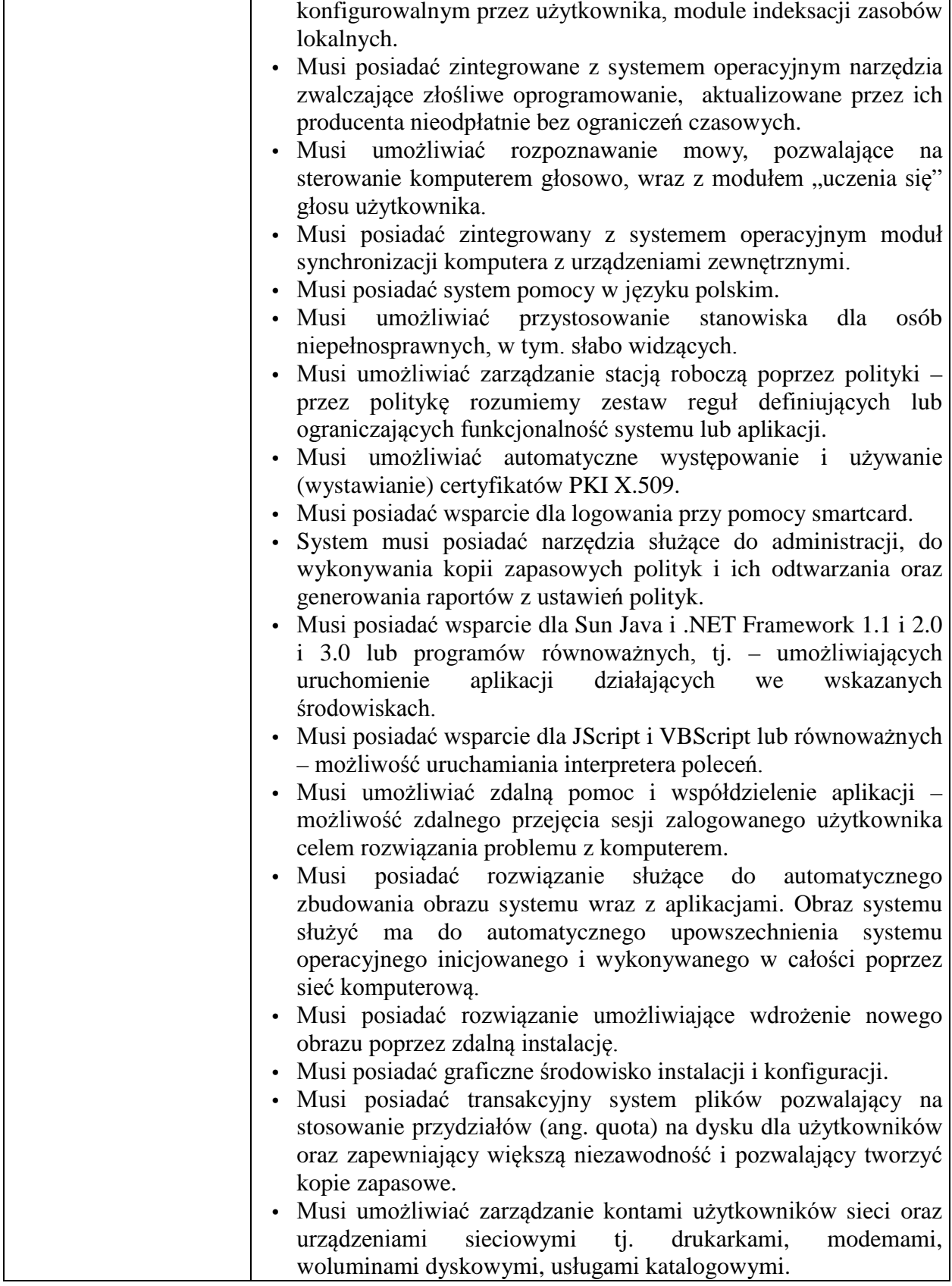

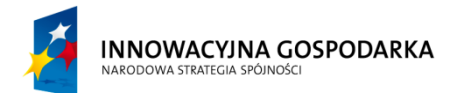

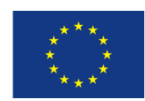

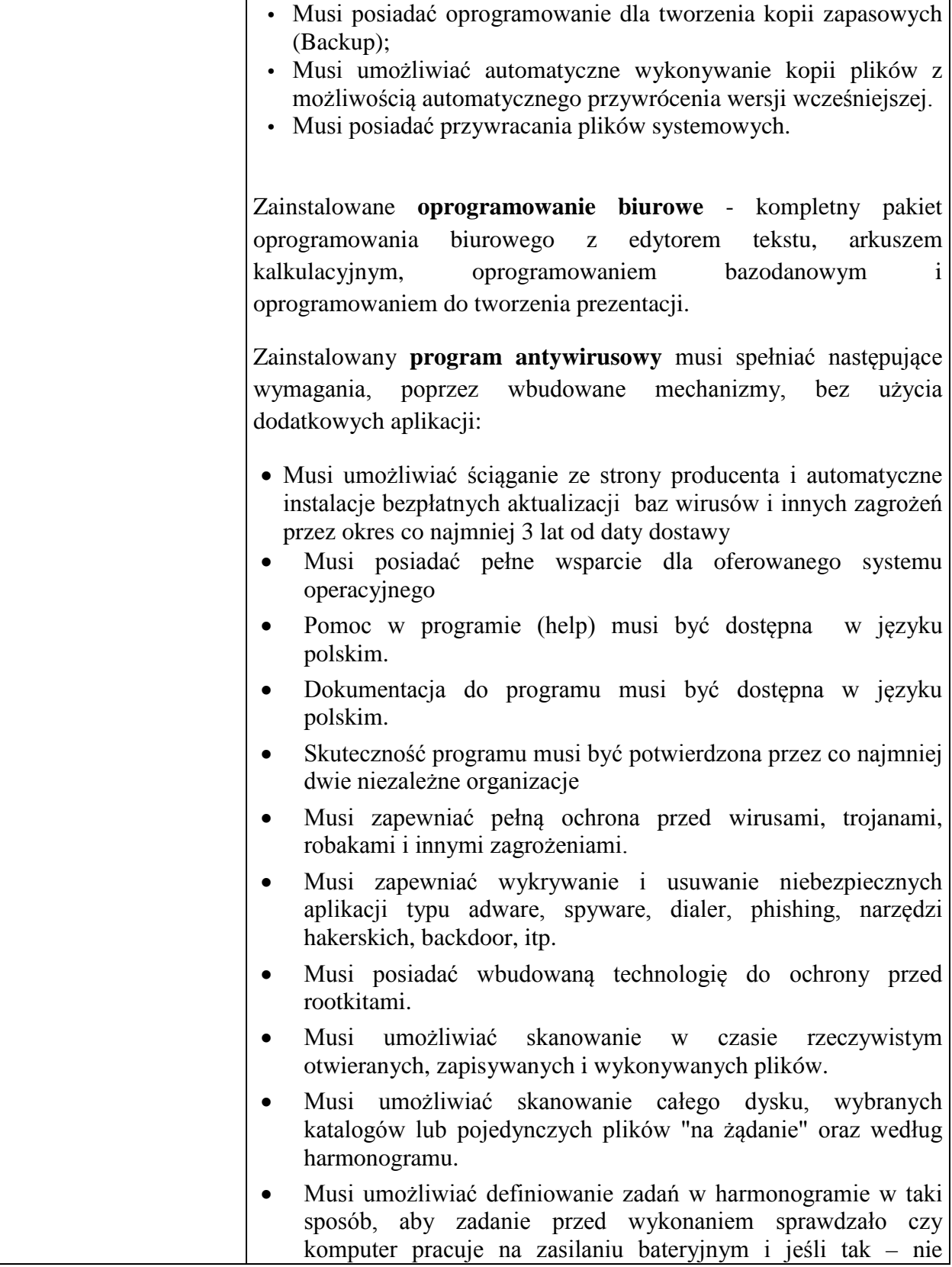

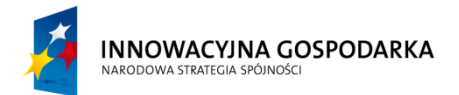

 $\mathbf{r}$ 

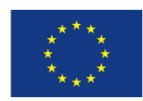

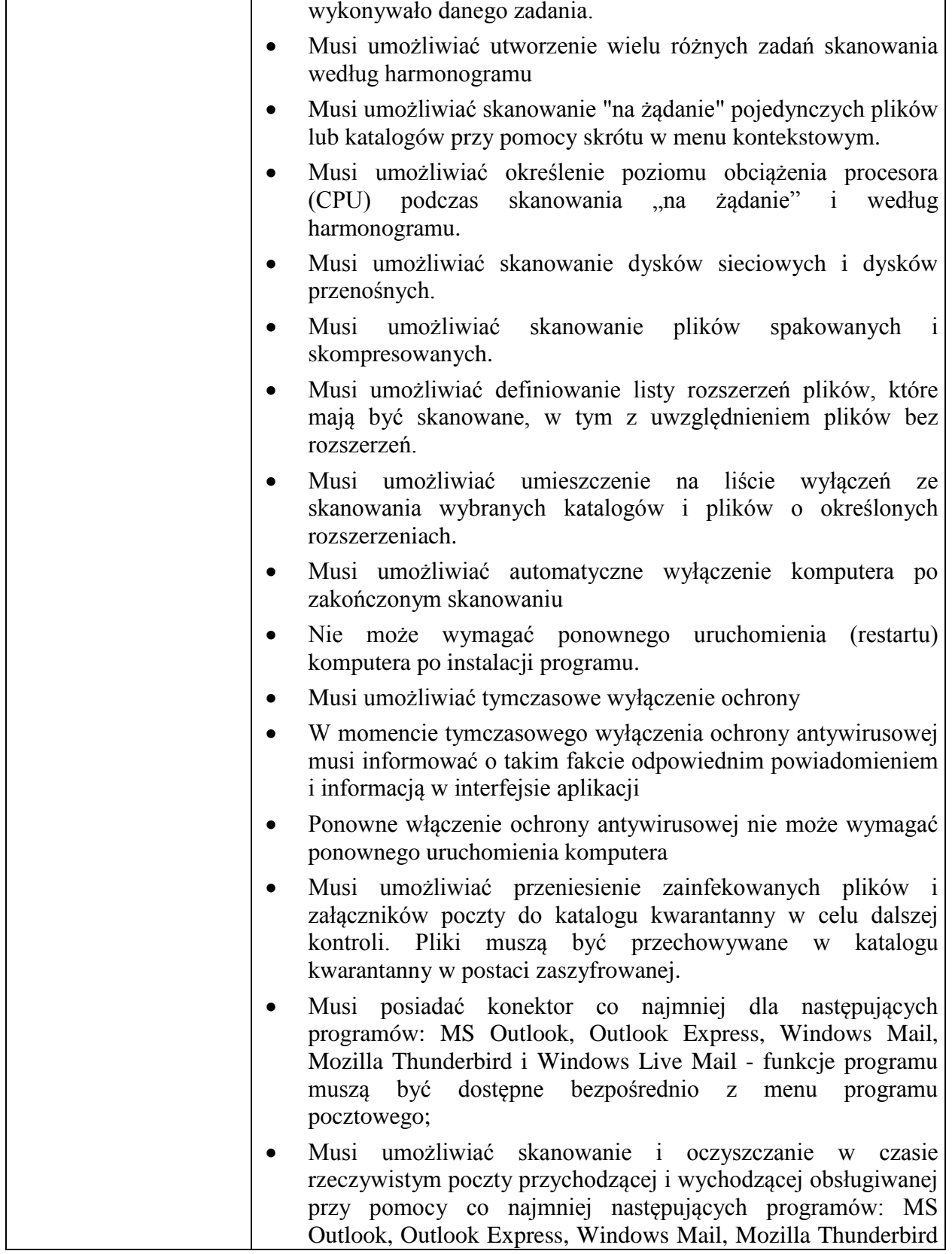

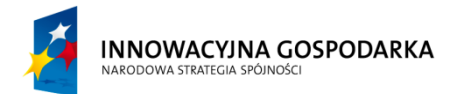

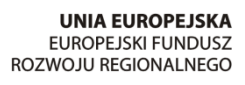

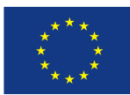

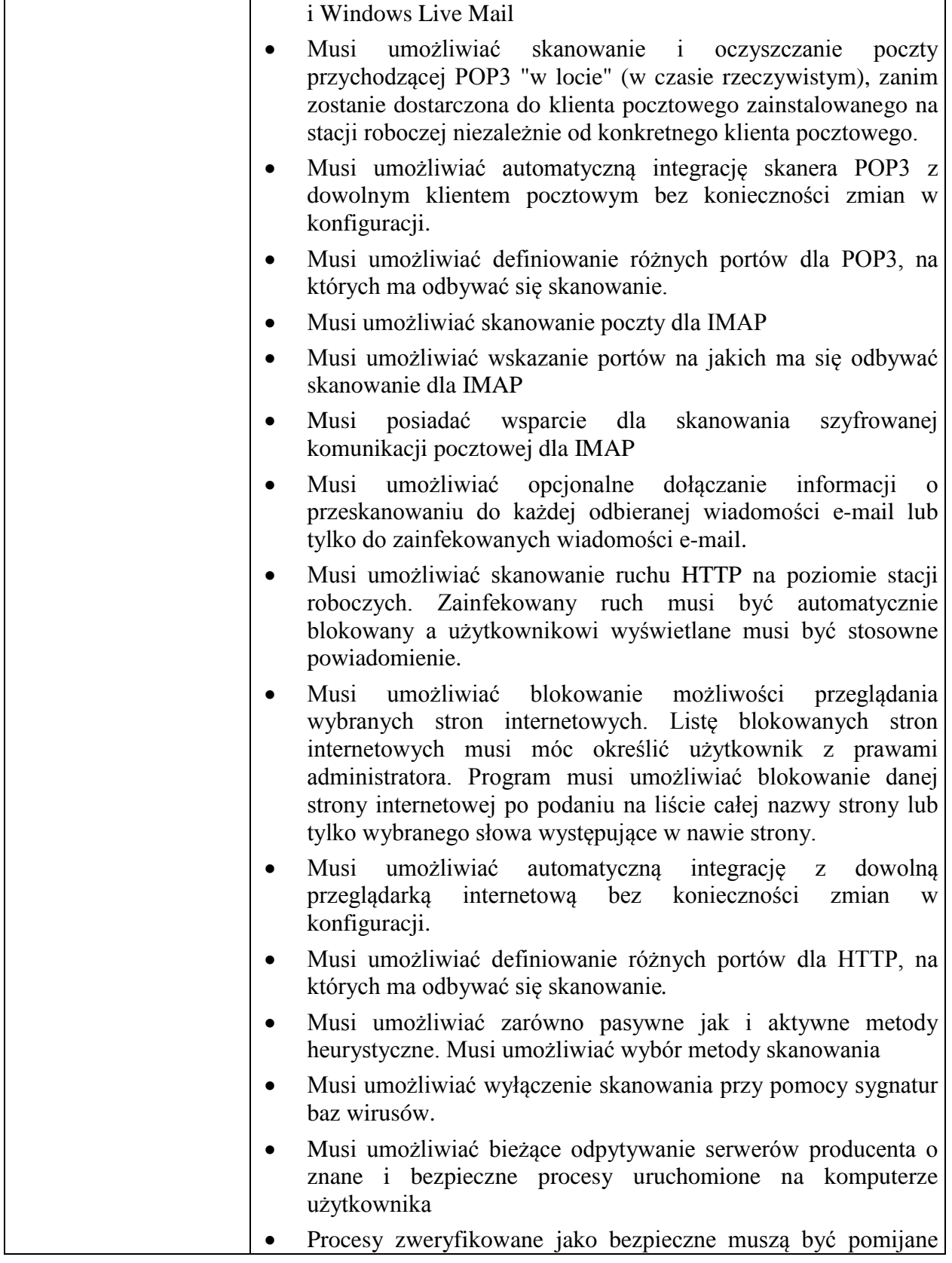

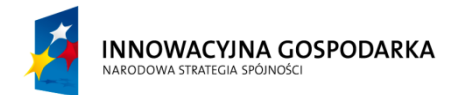

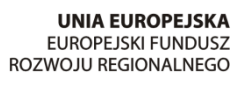

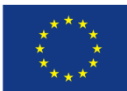

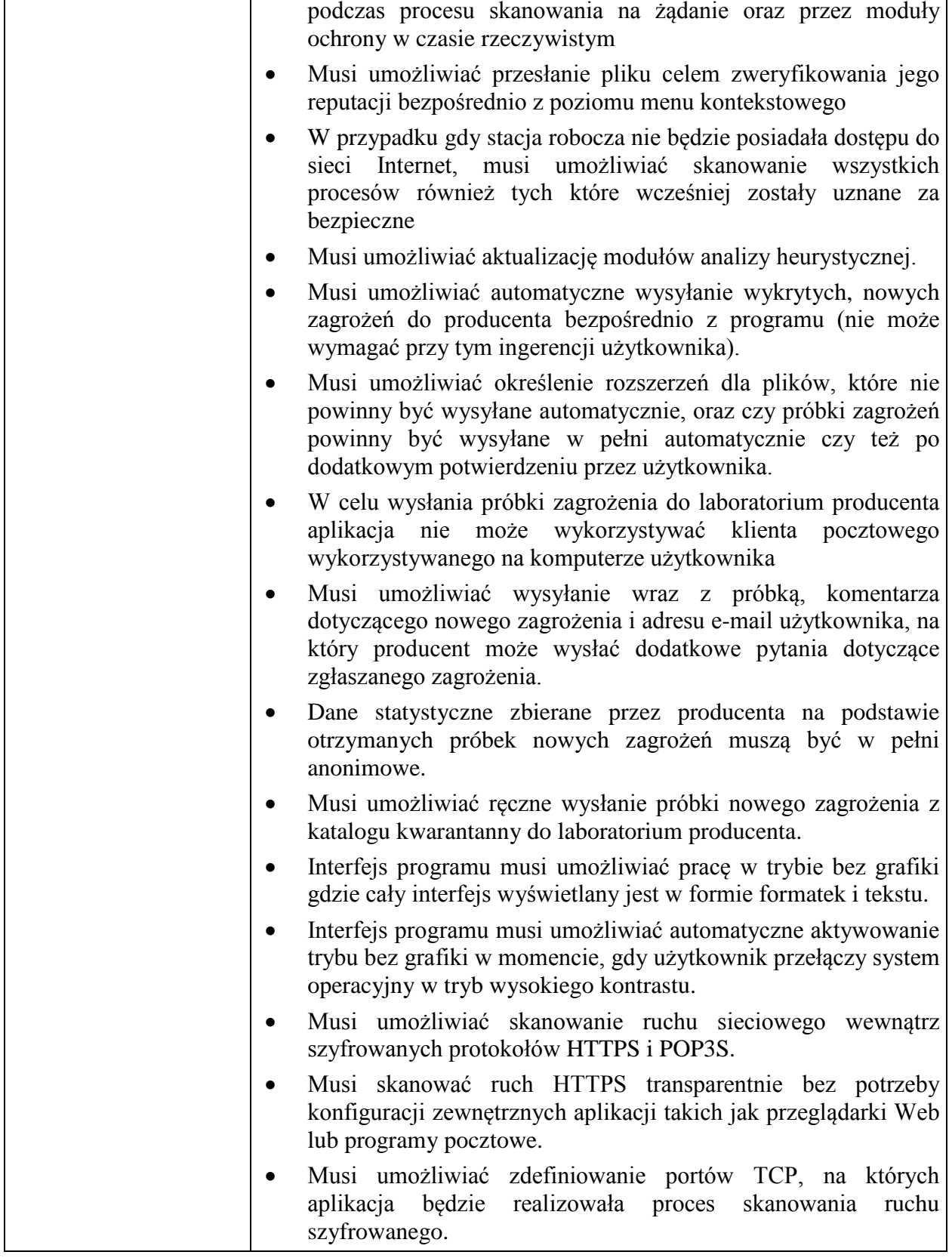

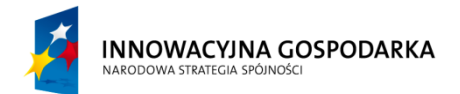

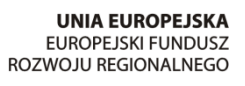

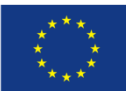

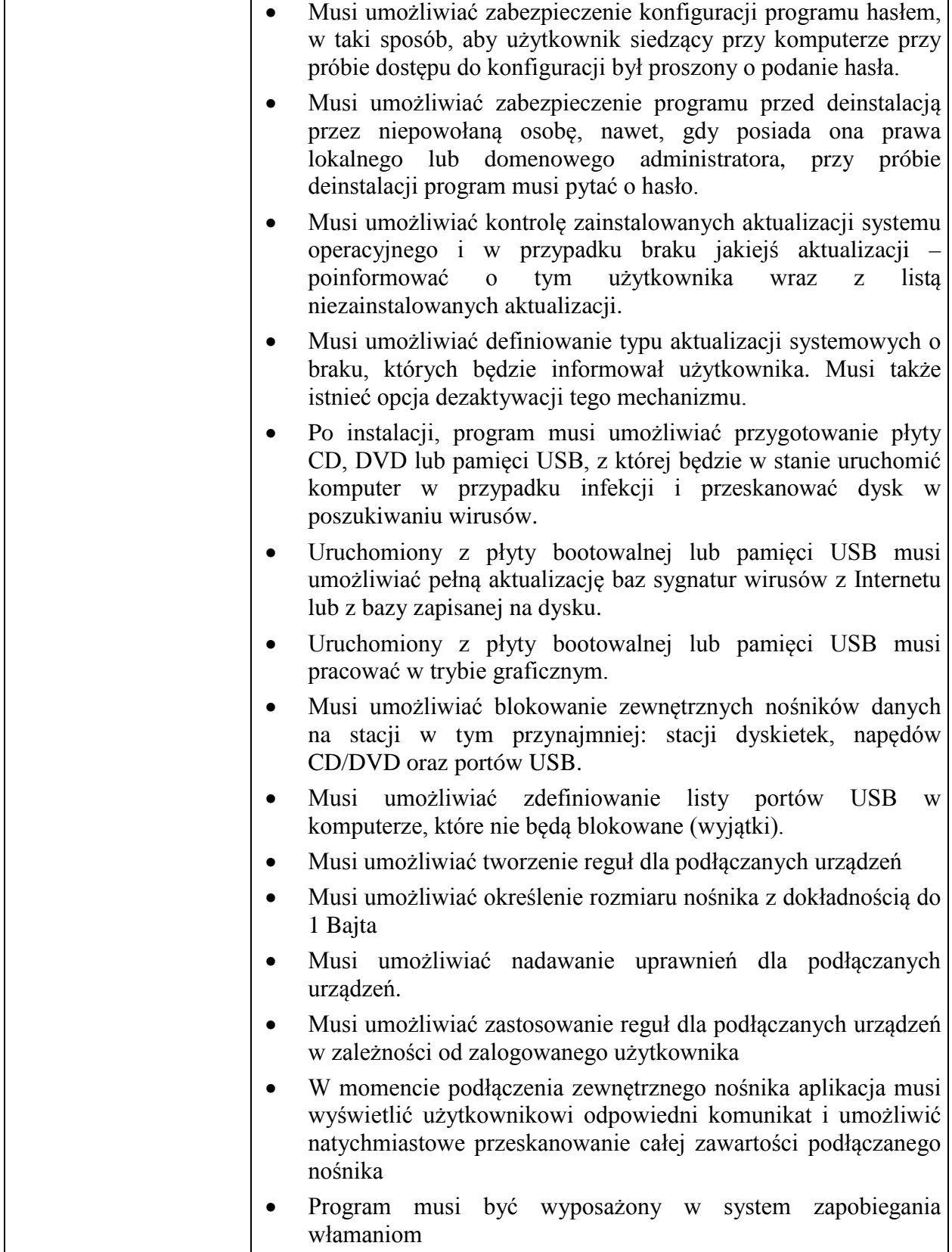

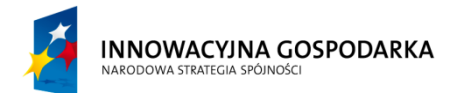

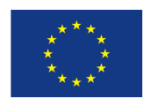

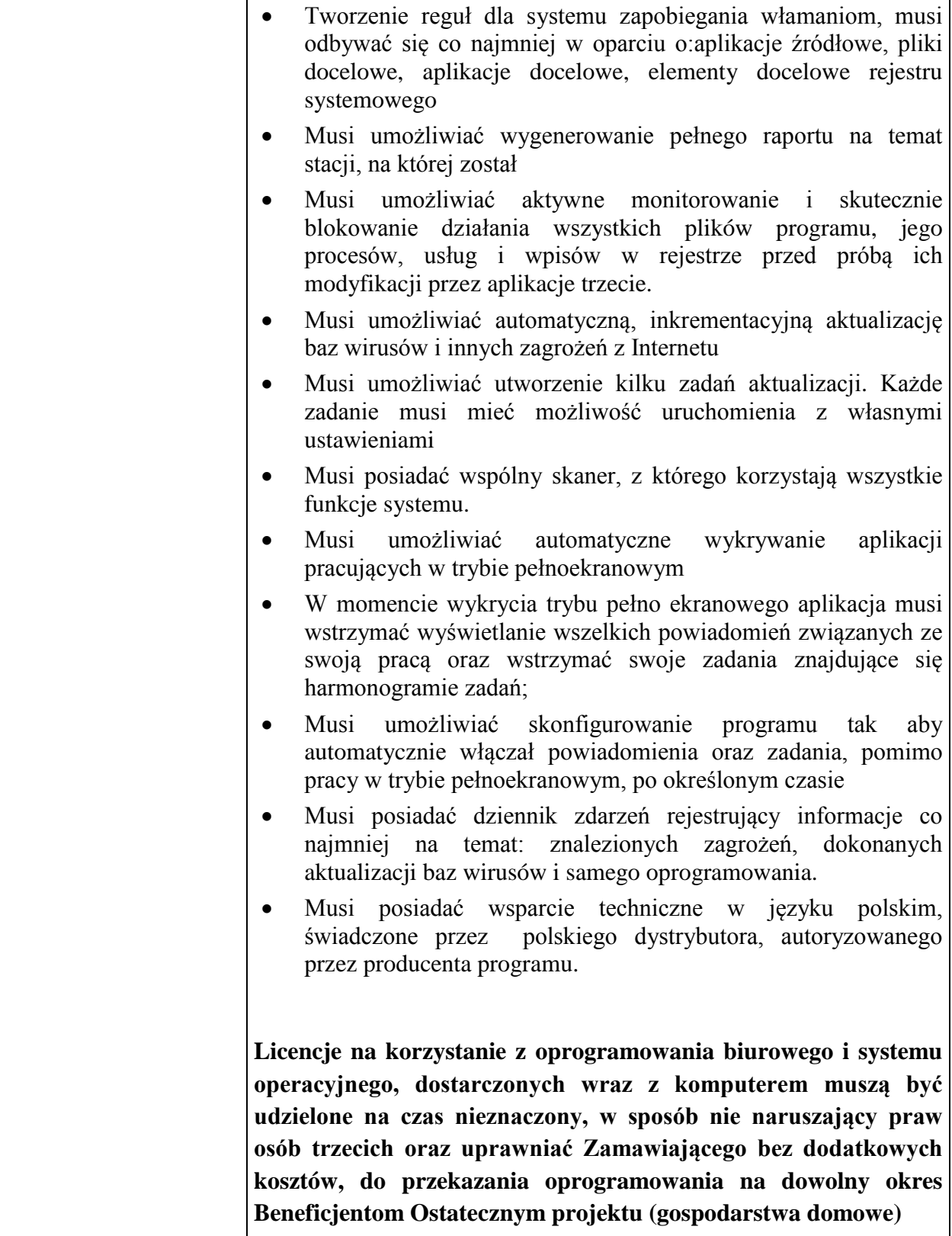

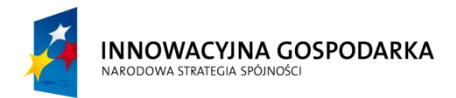

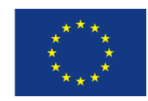

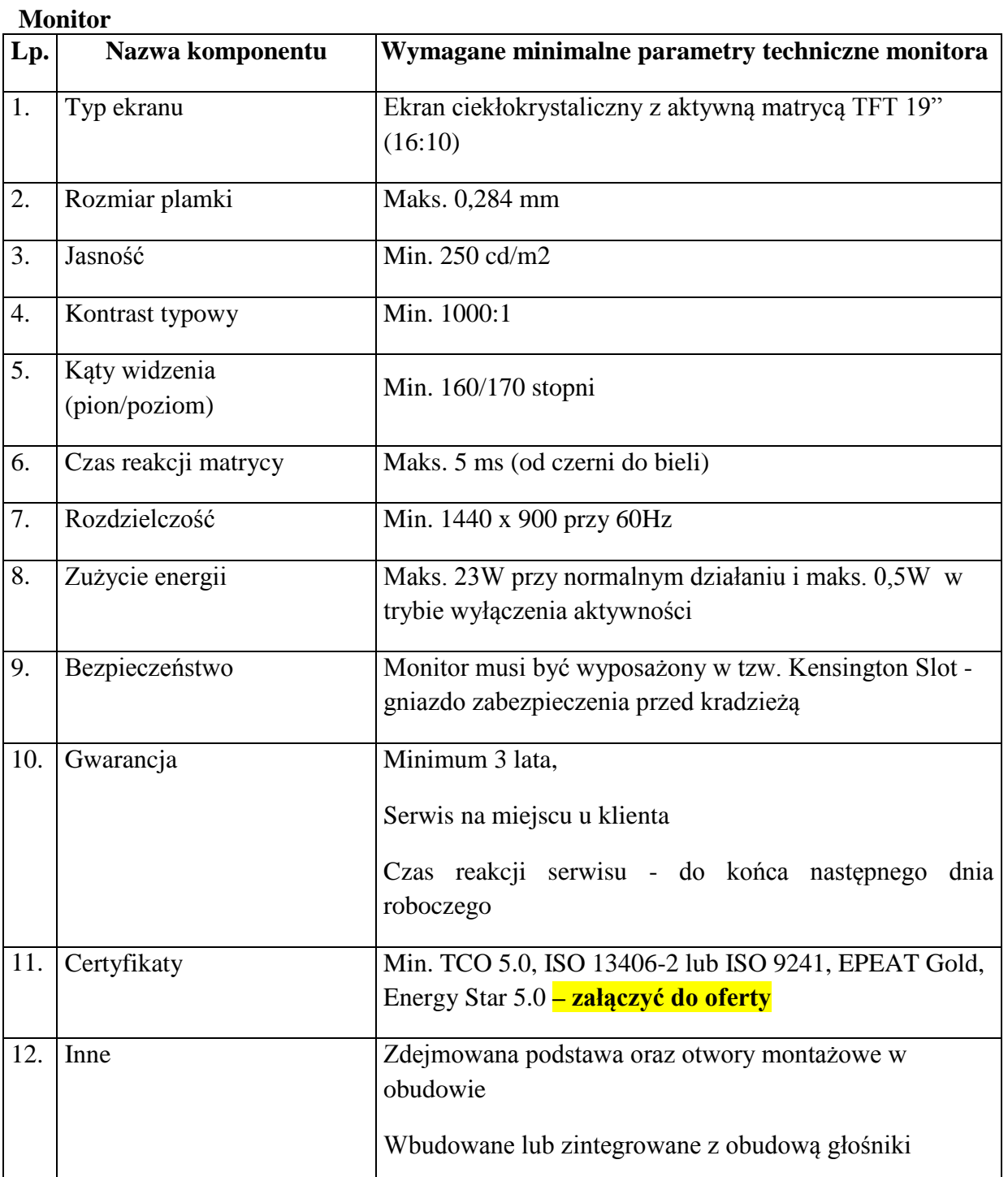

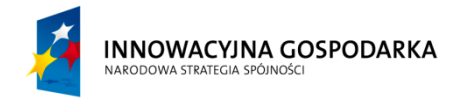

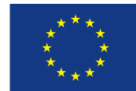

- a) dostarczy wszystkie komputery z monitorami, przewodami transmisyjnymi umożliwiającymi połączenie urządzeń odbiorczych z komputerem, do miejsca składowania (Urząd Gminy Czerwonka),
- b) po dostarczeniu do Beneficjentów wskazanych przez Zamawiającego uruchomi w obecności Beneficjenta i przedstawiciela Zamawiającego w celach testowych każdy z dostarczonych zestawów komputerowych,

# **Szkolenie z zakresu podstaw obsługi komputera oraz wykorzystania narzędzi komunikacji elektronicznej**

**1.Przeprowadzenie 4 szkoleń** (po 8 godz. każde tj. w sumie 32 godz. ) **dla 40 osób z zakresu podstaw obsługi komputera oraz wykorzystania narzędzi komunikacji elektronicznej w następujących działach:**

## **Dział I. Podstawy budowy komputera, system operacyjny Windows 7 - 8 godz.**

- 1. Podstawy budowy komputera: jednostka centralna, monitor, klawiatura, mysz, system operacyjny.
	- 1.1.Pierwszy kontakt: uruchamianie komputera, menu "Start", pulpit, ikony.
	- 1.2.Pliki i foldery: co to jest plik, folder.
	- 1.3.Poruszanie się po systemie Windows: kursor, rola myszki, uruchamianie programów, Notatnik, Paint, Mój komputer, okna, otwieranie okien folderów, przyciski okien (zamykanie, maksymalizacja, minimalizacja, przyciski standardowe).
	- 1.4.Skróty na pulpicie i ich zastosowanie: co to jest skrót, tworzenie skrótu i umieszczenie go na pulpicie.
	- 1.5.Panel sterowania: uruchamianie, funkcje panelu sterowania, instalacja i zarzadzanie drukarkami, programy (instalacja, usuwanie), konta użytkowników, uprawnienia użytkowników, zegar, opcje regionalne.
- 2. Operacje na plikach i folderach.
	- 2.1. Tworzenie folderu: tworzenie, nadawanie nazw folderom.
	- 2.2. Tworzenie pliku.
	- 2.3. Kopiowanie plików i folderów.
	- 2.4. Przenoszenie plików i folderów.
	- 2.5. Usuwanie plików i folderów.

### **Dział II. Edytor tekstu- 8 godz.**

- 1. Opis najważniejszych funkcji.
- 2. Podstawowa edycja tekstu.

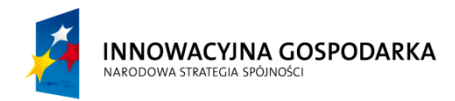

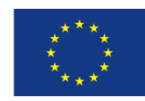

- 3. Tabele.
	- 3.1. Tworzenie tabeli.
	- 3.2. Usuwanie tabeli.
	- 3.3. Edytowanie tabeli.
	- 3.4. Formatowanie komórek tabeli.
- 4. Nagłówek i stopka: wstawianie, formatowanie, układ.
- 5. Grafika w edytorze tekstu: wstawianie plików i obiektów clipart.
- 6. Drukowanie dokumentu: planowanie wydruku, podgląd wydruku.

## **Dział III. Arkusz kalkulacyjny – 8 godz.**

- 1. Czym jest arkusz kalkulacyjny: najważniejsze składniki, dane, formatowanie komórek, obszary danych, wygląd , podstawowe funkcje.
- 2. Wpisywanie podstawowych funkcji: dodawanie, odejmowanie, mnożenie, dzielenie, operatory funkcji.
- 3. Wybieranie prostych funkcji: menu funkcji, kopiowanie, przeciąganie.
- 4. Sortowanie danych.
- 5. Tworzenie prostych wykresów.

### **Dział IV. Program antywirusowy – 8 godz.**

- 1. Co to jest wirus?
- 2. Rodzaje wirusów.
- 3. Rola antywirusów.
- 4. Aktualizacja definicji wirusów.
- 5. Konfiguracja programu antywirusowego.
- 6. Co to jest Internet?
- 7. Przeglądarki internetowe, Internet Eksplorer, Mozilla Firefox, Opera, przyciski nawigacji, wpisywanie adresów, wyszukiwanie informacji, przeglądanie stron.
- 8. Poczta elektroniczna: co to jest, zalety poczty elektronicznej, konta e-mail, portale internetowe, zakładanie konta pocztowego, spam.